# **UPS600N1**

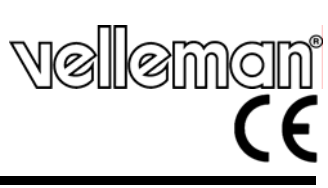

## **UNINTERRUPTED POWER SUPPLY UPS 600VA UNINTERRUPTED POWER SUPPLY UPS 600 VA ALIMENTATION SANS INTERRUPTION ASI 600 VA SISTEMA DE ALIMENTACIÓN ININTERRUMPIDA (SAI/UPS) 600VA UNTERBRECHUNGSFREIE STROMVERSORGUNG (USV/UPS) 600VA**

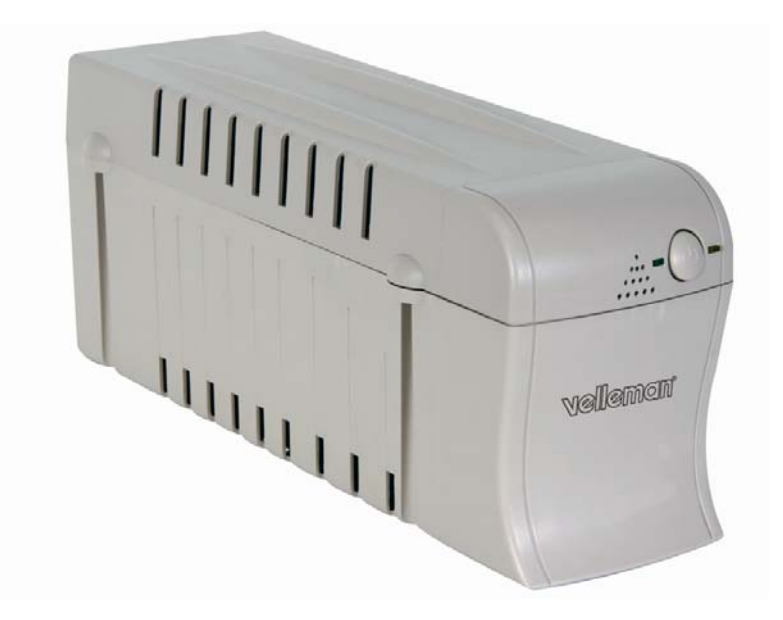

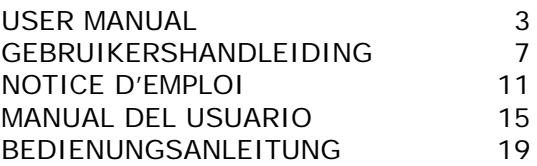

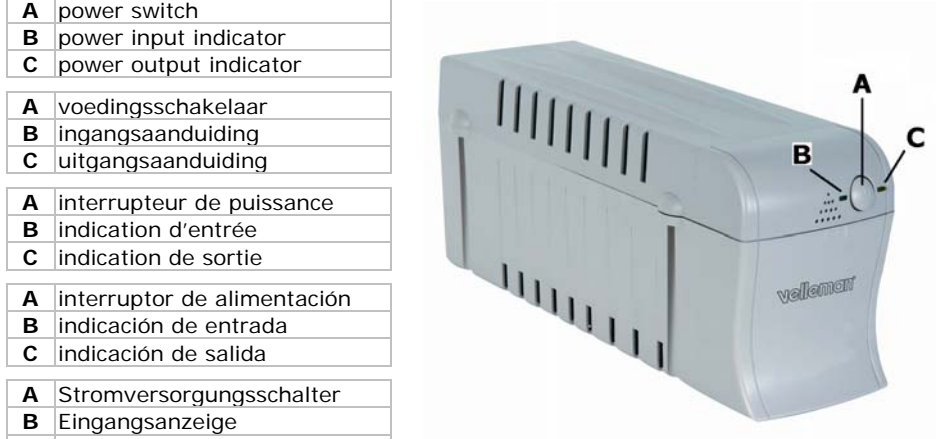

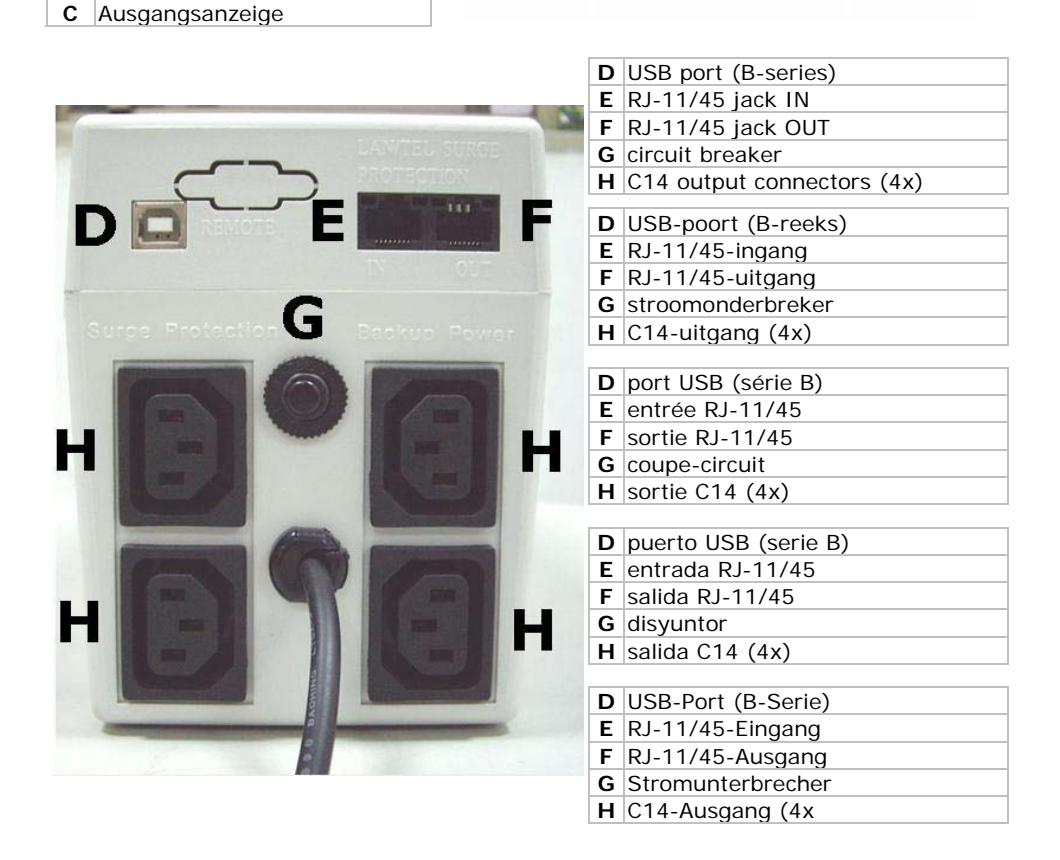

# **User manual**

## **1. Introduction**

### **To all residents of the European Union Important environmental information about this product**

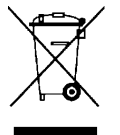

This symbol on the device or the package indicates that disposal of the device

after its lifecycle could harm the environment.

Do not dispose of the unit (or batteries) as unsorted municipal waste; it should be taken to a specialized company for recycling.

This device should be returned to your distributor or to a local recycling service. Respect the local environmental rules.

## **If in doubt, contact your local waste disposal authorities.**

Thank you for choosing Velleman! Please read the manual thoroughly before bringing this device into service. If the device was damaged in transit, don't install or use it and contact your dealer.

## **2. Safety Instructions**

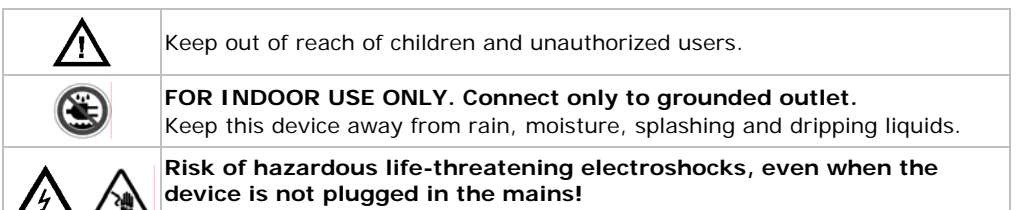

**DO NOT** touch live wires or outlets.

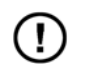

The battery is sealed and leakproof making it maintenance-free. No user-serviceable parts inside. Refer to an authorized dealer for service and/or spare parts.

- Damage caused by disregard of certain guidelines in this manual is not covered by the warranty and the dealer will not accept responsibility for any ensuing defects or problems.
- Note that damage caused by user modifications to the device is not covered by the warranty.

## **3. General Guidelines**

- Protect this device from shocks and abuse. Avoid brute force when operating the device.
- Protect the device against extreme heat (e.g. direct sunlight or heat sources) and dust.
- Familiarise yourself with the functions of the device before actually using it.
- All modifications of the device are forbidden for safety reasons.
- Only use the device for its intended purpose. Using the device in an unauthorised way will void the warranty.
- Use this UPS to protect any device that requires time to save data and that should be shut down to prevent loss of data. Laser printers and the like should not be used in combination with this UPS600 because the battery will be drained too quickly to allow efficient use.

## **4. Features**

- cold-start capacity
- high/low voltage protection, overload/short-circuit protection
- comes with power cable, computer cable and software (Windows 95/98/NT/2000/ME/XP/Vista)

## **5. Overview**

Refer to the illustrations on page 2 of this manual.

## **6. Installation**

- This unit is shipped with its battery fully charged. However, the charge may be partially lost during shipment and the battery should therefore be recharged prior to use.
	- o Plug the unit into an appropriate power supply and switch it on by pressing the power switch **[A]**. The power input indicator **[B]** turns green.
	- o Allow the UPS to charge fully by leaving it plugged in for at least 8 to 10 hours. No load (electrical devices such as computers, monitors, etc.) should be connected during charging.
- Install the UPS in a ventilated environment, free from excessive dust, corrosive fumes and conductive contaminants. Do not use the UPS in an environment with a high ambient temperature or humidity.
- Always use equipment with an IEC-320 C14 (CEE 22) connector with this UPS.
- Connect one computer-related device to each of the power receptacles **[H]** at the back of the unit (max. 4 devices per UPS). Do not exceed the power capacity (see §12: **Technical specifications**)
- The UPS is now ready for use.

- The UPS can be used to protect a LAN or telephone line from surge voltages. Simply plug the incomming network (RJ45) or telephone (RJ11) plug into the RJ-11/45 input jack **[E]** and connect the part of the network or telephone line that needs to be protected to the RJ-11/45 output jack **[F]**.
- Note: To enable the UPS to send mail or pager notifications a network resp. telephone line **must** be connected to the RJ-11/45 jacks!

## **7. Testing the UPS**

- After connecting your peripheral equipment to the UPS, you should carefully unplug the UPS power cord from the AC power supply while the unit is switched on. This will simulate a power utility blackout.
- The UPS will immediately transfer your equipment to run from battery power and will emit one beep per 4 seconds to alert you that your equipment is now operating on the power of the UPS alone. The power output indicator **[C]** blinks amber, power input indicator **[B]**  is off.
- Restore power to the UPS by carefully plugging the line cord back into the AC power supply. The power output indicator **[C]** turns off, power input indicator **[B]** is on.
- Check to see whether your equipment operates normally during both transfers from AC power to UPS power and back again. you may repeat this test to ensure proper operation.

## **8. Software setup**

- The included software can be used to monitor and configure the UPS. Insert the CD-ROM into a PC (not incl.) and follow the instructions on the screen. If auto-run is disabled, browse the CD and double click on Setup.exe.
- Connect the included UPS cable to the back of the UPS **[D]** and the other end to a free USB port on the computer.
- Make sure the UPS is operational and start the UPSmart software.

Note: The power button should be kept in the "on"-position. Otherwise, the UPS will be deactivated and your equipment will not be protected during a power failure.

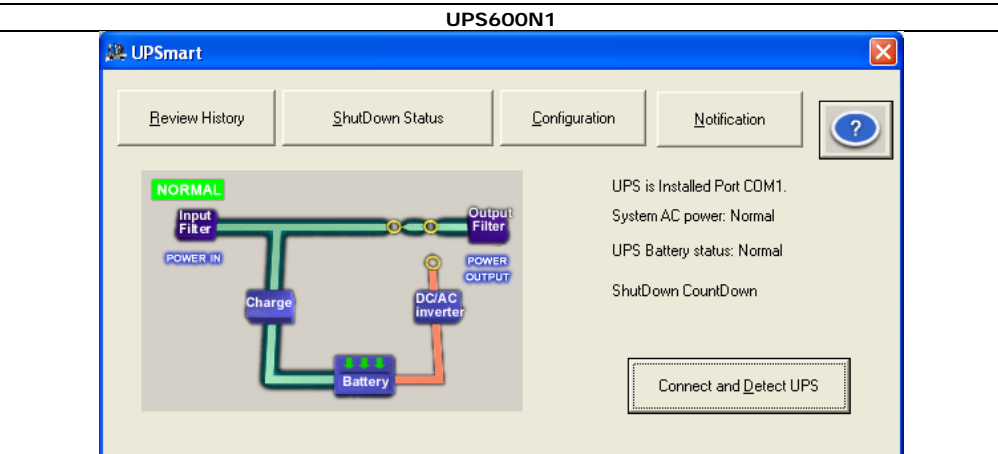

- Press the 'Connect and Detect UPS' button to establish connection between UPS and PC.
- Use the 'Review History' button to analyse the history file.
- Use the 'Shutdown Status' button to check the shutdown status.
- Use the 'Configuration' button to configure the software.
	- o Set the software language to English, Simplified Chinese, Tradition Chinese, French, Spanish, Japanese, German, Italian, Russian or Portuguese.
	- o Set the 'expected battery life' and 'battery life when battery low' parameters depending on the connected load.
	- o Set the 'Time between power failure and initial warning message' and the 'delay between warning messages'.
	- o Choose whether to show the information when the program starts or not.
	- o Click 'OK' to save settings.
- Use the 'Notification' button to configure mail, pager and audible warnings.
	- o When applicable, check 'Enable E-mail notification' and click on 'E-mail setting' to configure the internet connection and E-mail address.
	- o When applicable, check 'Enable Pager notification' and click on 'Pager setting' to configure modem settings and pager identification.
	- o Check the desired notifications for 'power fail', 'power restored' and 'battery low' warnings (1<sup>st</sup> column: audible,  $2<sup>nd</sup>$  column: E-mail,  $3<sup>rd</sup>$  column: pager)
	- o Click 'OK' to save settings.
- Note that when a power fail occurs, a shutdown countdown is shown (seconds to shutdown) and the UPS will display a warning to confirm that the connected PC may be shut down.

## **9. Cleaning and storage**

- There are no user-serviceable parts. Contact your dealer for spare parts if necessary.
- Wipe the exterior of the UPS regularly with a moist, lint-free cloth. Do not use abrasive solutions or solvents.
- When stored in a moderate climate, charge the UPS once every 3 months for  $\pm 12$  hours to extend its lifetime. Under higher temperatures, charge for  $\pm 12$  hours every 2 months.

## **10. Troubleshooting**

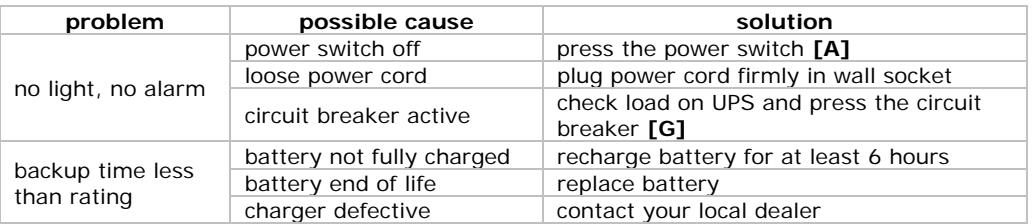

### **11. Battery**

- To replace the battery, switch the UPS off and unplug all the power cords (mains and connected devices).
- Remove the top cover of the UPS by releasing the four screws.
- Disconnect the terminals. **Be extremely careful** not to touch any other terminals or wires inside the housing.
- Remove the battery from the housing and replace it with and identical type of battery (use a WPE7.2-12).
- Connect the terminals following the **right polarity**.
- Re-install the top cover and secure it with the 4 screws.

**Dispose of batteries in accordance with local regulations.** 

- **Do not try to open the battery housing.**
- **Do not throw batteries in fire as they may explode.**
- **Keep batteries away from children.**

## **12. Technical specifications**

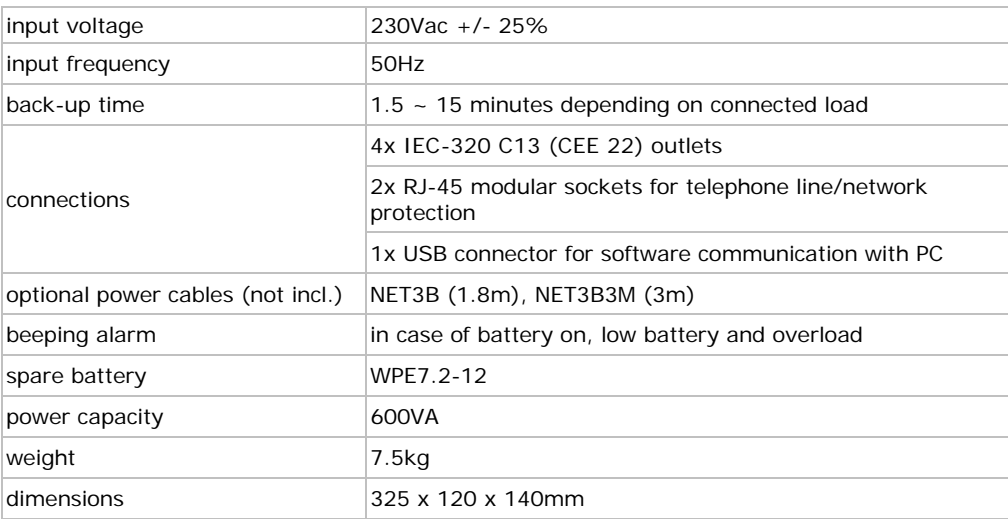

**Use this device with original accessories only. Velleman nv cannot be held responsible in the event of damage or injury resulted from (incorrect) use of this device.** 

**For more info concerning this product, please visit our website www.velleman.eu. The information in this manual is subject to change without prior notice.** 

# **GEBRUIKERSHANDLEIDING**

## **1. Inleiding**

### **Aan alle ingezetenen van de Europese Unie Belangrijke milieu-informatie betreffende dit product**

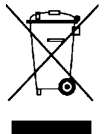

Dit symbool op het toestel of de verpakking geeft aan dat, als het na zijn levenscyclus wordt weggeworpen, dit toestel schade kan toebrengen aan het milieu. Gooi dit toestel (en eventuele batterijen) niet bij het gewone huishoudelijke afval; het moet bij een gespecialiseerd bedrijf terechtkomen voor recyclage. U moet dit toestel naar uw verdeler of naar een lokaal recyclagepunt brengen. Respecteer de plaatselijke milieuwetgeving.

### **Hebt u vragen, contacteer dan de plaatselijke autoriteiten inzake verwijdering.**

Dank u voor uw aankoop! Lees deze handleiding grondig voor u het toestel in gebruik neemt. Werd het toestel beschadigd tijdens het transport, installeer het dan niet en raadpleeg uw dealer.

## **2. Veiligheidsinstructies**

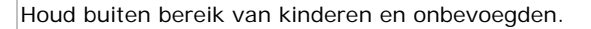

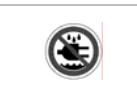

**ENKEL VOOR GEBRUIK BINNENSHUIS. Aansluiten op een geaard stopcontact.** Bescherm tegen regen, vochtigheid, extreme temperaturen, stof en opspattende vloeistoffen.

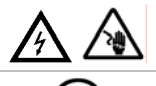

**Elektrocutiegevaar, zelfs indien de UPS niet aan het lichtnet aangesloten is! Raak geen kabels of aansluitingen aan.** 

De waterdichte en lekvrije batterij is onderhoudsvrij. U mag geen onderdelen vervangen. Bestel eventuele reserveonderdelen bij uw dealer.

- De garantie geldt niet voor schade door het negeren van bepaalde richtlijnen in deze handleiding en uw dealer zal de verantwoordelijkheid afwijzen voor defecten of problemen die hier rechtstreeks verband mee houden.
- Schade door wijzigingen die de gebruiker heeft aangebracht valt niet onder de garantie.

## **3. Algemene richtlijnen**

- Bescherm de UPS tegen schokken. Vermijd brute kracht tijdens de bediening.
- Bescherm tegen extreme temperaturen (zie '**Technische specificaties**'), stof en vochtigheid.
- Leer eerst de functies van de UPS kennen voor u hem gaat gebruiken.
- Om veiligheidsredenen mag u geen wijzigingen aanbrengen.
- Gebruik het toestel enkel waarvoor het gemaakt is. Bij onoordeelkundig gebruik vervalt de garantie.
- Bescherm uw toestel tijdens een stroomonderbreking en vermijd verlies van gegevens dankzij deze UPS. Het gebruik van deze UPS met laserprinters is niet aan te raden aangezien de batterij onvoldoende capaciteit heeft om de printer voldoende te voeden.

### **4. Eigenschappen**

- koude start
- bescherming tegen hoog-/laagspanning en overbelasting/kortsluiting
- geleverd met voedingskabel, computerkabel en software (Windows® 95/98/NT/2000/ ME/XP/Vista)

## **5. Omschrijving**

Raadpleeg de figuren op pagina 2 van deze handleiding.

### **6. Installatie**

- De UPS is klaar voor gebruik maar het is aan te raden deze te herladen voor het eerste gebruik.
	- o Koppel de UPS aan het lichtnet en schakel in met de voedingsschakelaar **[A]**. De ingangsaanduiding **[B]** licht groen op.
	- o Laat de UPS gedurende 8 à 10 uur laden. Koppel geen last (computers, monitors, enz.) aan de UPS tijdens het laadproces.
- Plaats de UPS in een goed geventileerde, stofvrije omgeving en weg van dampen, hoge temperaturen en vochtigheid.
- Gebruik de UPS enkel met toestellen uitgerust met een plug van het type IEC-320 C14 (CEE 22).
- Sluit een enkel toestel aan elk van de uitgangsaansluitingen **[H]** achteraan de UPS (max. 4 toestellen per UPS). Overschrijdt het maximaal toegelaten vermogen niet (zie: **12 Technische specificaties**).

• De UPS is nu klaar voor gebruik.

Opmerking: Laat de voedingsschakelaar ingeschakeld. Een uitgeschakelde UPS zal tijdens een stroomonderbreking het aangesloten toestel niet kunnen voeden.

• De UPS beschermt het LAN-netwerk of de telefoonlijn tegen spanningspieken. Plug de stekker van het inkomende netwerk (RJ45) of telefoonlijn (RJ11) in de RJ-11/45-ingang **[E]**. Plug de kabel naar het te beschermen netwerk of telefoonlijn in de RJ-11/45-uitgang **[F]**.

Opmerking: De UPS kan een e-mailbericht of een telefoonmelding versturen. Sluit hiervoor een netwerk- of telefoonlijn aan de RJ-11/45-aansluitingen.

## **7. De UPS testen**

- Sluit het te beschermen toestel aan de UPS en schakel de UPS en het toestel in. Simuleer de stroomonderbreking door de UPS (de UPS is nog steeds ingeschakeld!) van het lichtnet uit te schakelen.
- De batterij van de UPS voedt nu het aangesloten toestel (aangegeven door een pieptoon). De uitgangsaanduiding **[C]** licht oranje op; de ingangsaanduiding **[B]** is uitgeschakeld.
- Plug de UPS opnieuw in het stopcontact. De uitgangsaanduiding **[C]** schakelt uit; de ingangsaanduiding **[B]** is ingeschakeld.
- Controleer nu of het aangesloten toestel normaal functioneert. Test de UPS opnieuw indien nodig.

## **8. De software installeren**

- U kunt de UPS configureren dankzij de meegeleverde software. Plaats de cd-rom in de cdromdrive en volg de installatie-instructies op het scherm. Dubbelklik op [Setup.exe] indien de cd-rom niet automatisch start.
- Koppel de UPS aan de pc met behulp van de meegeleverde USB-kabel.
- Schakel de UPS in en start de UPSmart-software op.

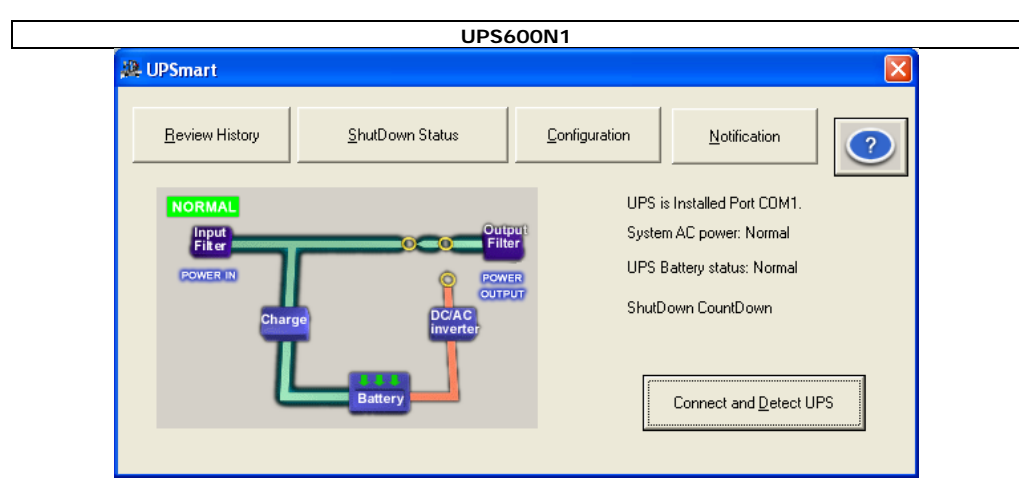

- Klik op [Connect and Detect UPS] om de UPS aan de pc.
- Klik op [Review History] om de geschiedenis te bekijken.
- Controleer de uitschakelstatus met [Shutdown Status].
- Configureer de software met [Configuration].
	- o Stel de taal in: Engels, vereenvoudigd Chinees, traditioneel Chinees, Frans, Spaans, Japans, Duits, Italiaans, Russisch of Portugees.
	- o Stel de parameters in voor 'expected battery life' (autonomie van de batterij) en 'battery life when battery low' (autonomie bij zwakke batterij) afhankelijk van de aangesloten last.
	- o Stel het interval tussen de stroomonderbreking en de melding met 'Time between power failure and initial warning message' en 'delay between warning messages'.
	- o Kies of u de informatie bij het opstarten wenst weer te geven.
	- o Klik op 'OK' om de instellingen te bewaren.
- Configureer de e-mailberichten en andere meldingen via 'Notification'.
	- o Vink het vakje 'Enable E-mail notification' aan en klik op 'E-mail setting' om de internetaansluiting en het e-mailadres te configureren.
	- o Vink het vakje 'Enable Pager notification' aan en klik op 'Pager setting' om de modemen en meldingparameters te configureren.
	- o Stel het meldingstype in voor 'power fail' (stroomonderbreking), 'power restored' (stroomherstelling) en 'battery low' (zwakke batterij) (1e kolom: geluidsmelding, 2e kolom: e-mail, 3e kolom: pieper)
	- o Klik op 'OK' om de instellingen te bewaren.
- Bij een stroomonderbreking begint een aftelprocedure en de UPS vraagt of u de aangesloten pc wenst af te sluiten.

## **9. Reiniging en opslag**

- U mag geen onderdelen vervangen. Bestel eventuele reserveonderdelen bij uw dealer.
- Maak de UPS regelmatig schoon met een vochtige, niet-pluizende doek. Gebruik geen schuurmiddelen of solventen.
- Bij opslag in een koele ruimte: laad de UPS elke drie maanden gedurende  $\pm$  12 uur. Bij opslag in een warme ruimte: laad de UPS elke twee maanden gedurende  $\pm$  12 uur.

### **10. Problemen en oplossingen**

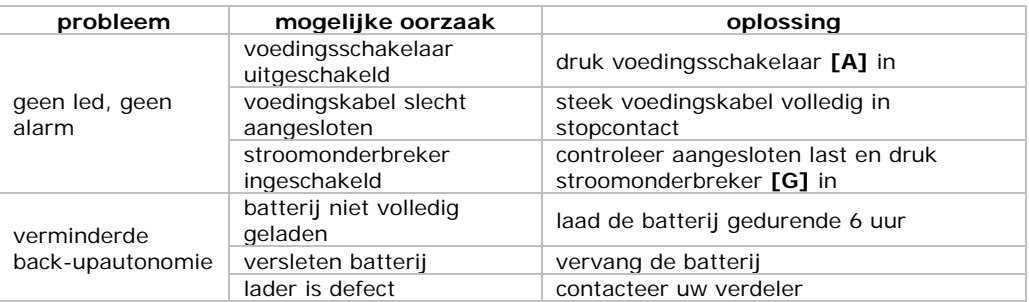

### **11. De batterij**

- Schakel de UPS uit en ontkoppel van het lichtnet. Ontkoppel ook alle aangesloten toestellen.
- Ontspan de vier schroeven bovenaan de UPS en verwijder de behuizing.
- Ontkoppel de terminals. **Raak geen andere terminals of kabels in de behuizing.**
- Verwijder de batterij en vervang door een identieke batterij (WPE7.2-12).
- Sluit de terminals aan volgens de polariteitaanduidingen.
- Sluit de behuizing en bevestig met de vier schroeven.

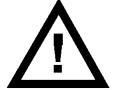

**Volg de veiligheidsinstructies op de verpakking van de batterij goed na. De behuizing van de batterij mag niet geopend worden. Gooi batterijen nooit in het vuur en houd ze buiten het bereik van kinderen.** 

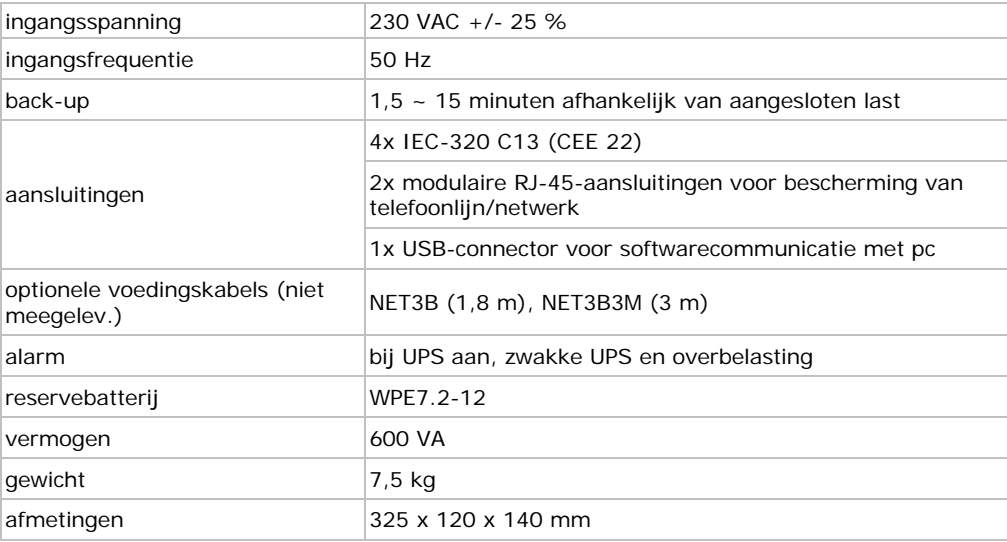

## **12. Technische specificaties**

**Gebruik dit toestel enkel met originele accessoires. Velleman nv is niet aansprakelijk voor schade of kwetsuren bij (verkeerd) gebruik van dit toestel. Voor meer informatie over dit product, zie www.velleman.eu. De informatie in deze handleiding kan te allen tijde worden gewijzigd zonder voorafgaande kennisgeving.** 

## **UPS600N1 NOTICE D'EMPLOI**

## **1. Introduction**

#### **Aux résidents de l'Union européenne Des informations environnementales importantes concernant ce produit**

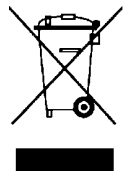

Ce symbole sur l'appareil ou l'emballage indique que l'élimination d'un appareil en fin de vie peut polluer l'environnement. Ne pas jeter un appareil électrique ou électronique (et des piles éventuelles) parmi les déchets municipaux non sujets au tri sélectif ; une déchèterie traitera l'appareil en question. Renvoyer les équipements usagés à votre fournisseur ou à un service de recyclage local. Il convient de respecter la réglementation locale relative à la protection de l'environnement.

### **En cas de questions, contacter les autorités locales pour élimination.**

Nous vous remercions de votre achat ! Lire la présente notice attentivement avant la mise en service de l'appareil. Si l'appareil a été endommagé pendant le transport, ne pas l'installer et consulter votre revendeur.

## **2. Consignes de sécurité**

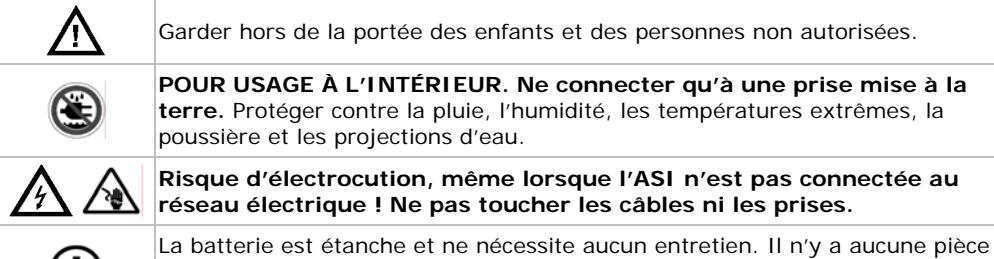

maintenable par l'utilisateur. Commander des pièces de rechange éventuelles chez votre revendeur.

- La garantie ne s'applique pas aux dommages survenus en négligeant certaines directives de cette notice et votre revendeur déclinera toute responsabilité pour les problèmes et les défauts qui en résultent.
- Les dommages occasionnés par des modifications par le client ne tombent pas sous la garantie.

## **3. General Guidelines**

- Protéger contre les chocs et le traiter avec circonspection pendant l'installation et l'opération.
- Se familiariser avec le fonctionnement avant l'emploi.
- Toute modification est interdite pour des raisons de sécurité.
- N'utiliser qu'à sa fonction prévue. Un usage impropre annule d'office la garantie.
- Use this UPS to protect any device that requires time to save data and that should be shut down to prevent loss of data. Laser printers and the like should not be used in combination with this UPS600 because the battery will be drained too quickly to allow efficient use.

## **4. Caractéristiques**

- démarrage à froid
- protection contre les hautes/basses tensions et les surcharges/courts-circuits
- livré avec câble d'alimentation, câble ordinateur et logiciel (Windows® 95/98/NT/2000/ ME/XP/Vista)

## **5. Description**

Consulter les illustrations à la page 2 de cette notice.

## **6. Installation**

- La batterie de l'ASI est déjà rechargée et prête à l'emploi. Il est toutefois conseillée de recharger la batterie avant le premier usage.
	- o Raccorder l'ASI au réseau électrique et l'allumer avec l'interrupteur de puissance **[A]**. L'indication d'entrée **[B]** s'allume en vert.
	- o Laisser recharger l'ASI pendant 8 à 10 heures. Ne pas connecter de charge (ordinateur, moniteur, etc.) à l'ASI pendant la recharge.
- Installer l'ASI dans un environnement bien ventilé et à l'abri de la poussière et de la fumée. Éviter d'utiliser l'ASI dans un environnement chaud et humide.
- Ne connecter que des appareils équipés d'une fiche IEC-320 C14 (CEE 22).
- Connecter un appareil par sortie **[H]** (max. 4 appareils par ASI) en tenant compte de la puissance maximale (voir §12 : **Spécifications techniques**).
- L'ASI est prêt à l'emploi.

Remarque : Laisser l'interrupteur de puissance en position « allumée ». Une ASI éteinte n'alimentera pas votre appareil pendant une coupure de courant.

• Utiliser votre ASI pour protéger une ligne LAN ou téléphonique contre les surtensions. Insérer la fiche du câble d'entrée (RJ45, ligne réseau ou RJ11, téléphonnique) dans la prise RJ-11/45 **[E]** et connecter le câble de sortie à la sortie RJ-11/45 **[F]**.

Remarque : Connecter une ligne réseau/téléphonique afin que l'ASI puisse envoyer des messages de notification.

## **7. Premier test de l'ASI**

- Raccorder l'appareil périphérique à l'ASI et allumer l'ASI comme le périphérique. Tirer la fiche de l'ASI de la prise électrique sans préalablement avoir éteint l'ASI ni le périphérique, ceci pour simuler une coupure de courant.
- L'ASI alimente le périphérique et émet une tonalité toute les quatre secondes. L'indication de sortie **[C]** clignote en jaune tandis que l'indication d'entrée **[B]** est éteinte.
- Réinsérer la fiche de l'ASI dans la prise électrique. L'indication de sortie **[C]** s'éteint tandis que l'indication d'entrée **[B]** s'allume.
- Vérifier le bon fonctionnement de l'ASI et du périphérique. Réeffectuer le test si nécessaire.

## **8. Configuration du logiciel**

- Le logiciel inclus vous aidera à configurer l'ASI. Insérer le cédérom dans le lecteur de l'ordinateur et suivre les instructions à l'écran. Lancer le cédérom en cliquant sur [Setup.exe] si nécessaire.
- Interconnecter l'ASI à l'ordinateur à l'aide du câble USB inclus.
- Allumer l'ASI et ouvrir le logiciel UPSmart.

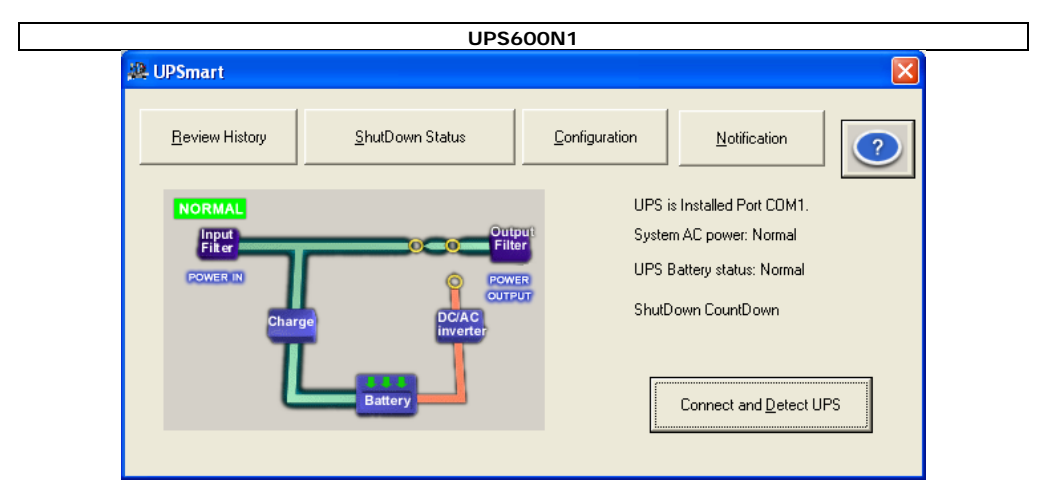

- Cliquer sur [Connect and Detect UPS] pour établir la connexion entre l'ASI et l'ordinateur.
- Cliquer sur [Review History] pour afficher l'historique.
- Cliquer sur [Shutdown Status] pour afficher une liste des extinctions de l'ordinateur.
- Cliquer sur [Configuration] pour configurer le logiciel.
	- o Paramétrer la langue : anglais, chinois simplifié, chinois traditionnel, français, espagnol, japonais, allemand, italien, russe ou portugais.
	- o Paramétrer l'autonomie de la batterie (expected battery life) et l'autonomie lors de batterie faible (battery life when battery low) selon la charge connectée.
	- o Paramétrer les délais entre la coupure de courant et la notification (Time between power failure and initial warning message), et entre deux notifications (delay between warning messages).
	- o Choisir d'afficher l'information à l'écran lors du chargement du logiciel.
	- o Cliquer sur [OK] pour sauvegarder les paramétrages.
- Cliquer sur [Notification] pour configurer les différents types de notifications.
	- o Cocher la case d'activation de notification par e-mail [Enable E-mail notification] et cliquer sur [E-mail setting] pour configurer la connexion Internet et l'adresse e-mail.
	- o Cocher la case d'activation par pager [Enable Pager notification] et cliquer sur [Pager setting] pour configurer la connexion modem et celle du pager.
	- o Cocher les cases de notification [power fail], [power restored] et [battery low] (1ère colonne : tonalité, 2ème colonne : e-mail, 3ème colonne : pager)
	- o Cliquer sur [OK] pour sauvegarder les paramétrages.
- Lors d'une coupure de courant, un compte à rebours s'affiche tout comme un message de confirmation d'extinction de l'ordinateur connecté.

## **9. Entretien et stockage**

- Il n'y a aucune pièce maintenable par l'utilisateur. Commander des pièces de rechange éventuelles chez votre revendeur.
- Nettoyer régulièrement l'ASI avec un chiffon non pelucheux légèrement humide. Éviter les produits abrasifs et les solvants.
- Stockage dans un environnement tempéré : recharger l'ASI tous les 3 mois pendant  $\pm$  12 heures ; Stockage dans un environnement tempéré : recharger l'ASI tous les 3 mois pendant ± 12 heures ; stockage dans un environnement tempéré : recharger l'ASI tous les 2 mois pendant  $\pm$  12 heures.

### **10. Problèmes et solutions**

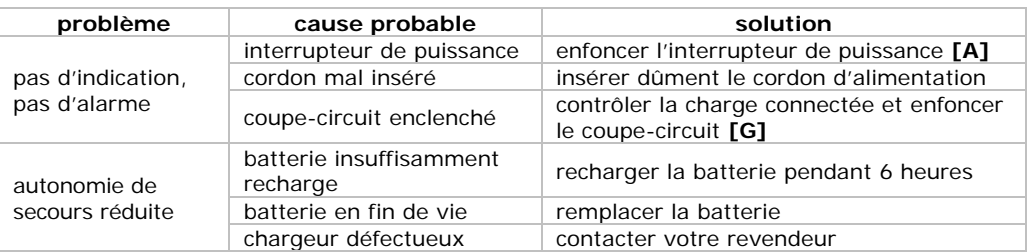

## **11. La batterie**

- Éteindre l'ASI et déconnecter tous les cordons d'alimentation avant d'ouvrir le boîtier.
- Desserrer les quatre vis supérieures et retirer le couvercle de l'ASI.
- Déconnecter les bornes en faisant attention de ne pas toucher d'autres bornes ni les câbles à l'intérieur.
- Retirer la batterie de l'ASI et la remplacer par un exemplaire identique (WPE7.2-12).
- Connecter les bornes en respectant les indications de polarisation.
- Réinstaller le couvercle sur l'ASI et fixer avec les quatre vis.

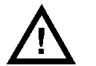

#### **Respecter les consignes de sécurité sur l'emballage de la batterie. Ne jamais ouvrir la batterie et ne pas la jeter au feu. Garder la batterie hors de la portée des enfants.**

### **12. Technical specifications**

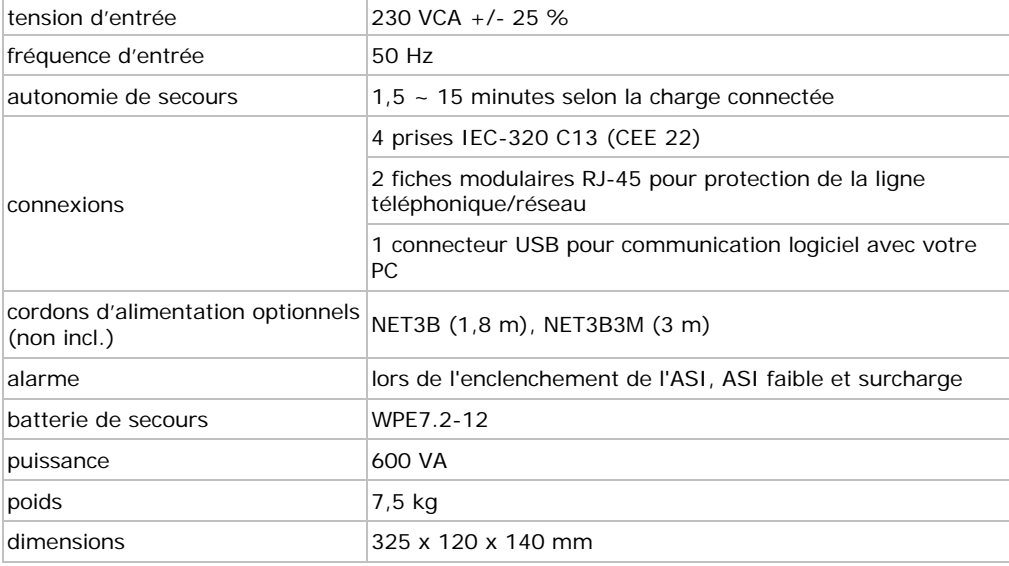

**N'employer cet appareil qu'avec des accessoires d'origine. SA Velleman ne sera aucunement responsable de dommages ou lésions survenus à un usage (incorrect) de cet appareil. Pour plus d'information concernant cet article, visitez notre site web www.velleman.eu. Toutes les informations présentées dans cette notice peuvent être modifiées sans notification préalable.** 

# **MANUAL DEL USUARIO**

### **1. Introducción**

#### **A los ciudadanos de la Unión Europea**

#### **Importantes informaciones sobre el medio ambiente concerniente a este producto**

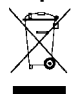

Este símbolo en este aparato o el embalaje indica que, si tira las muestras inservibles, podrían dañar el medio ambiente. No tire este aparato (ni las pilas, si las hubiera) en la basura doméstica; debe ir a una empresa especializada en reciclaje. Devuelva este aparato a su distribuidor o a la unidad de reciclaje local.

Respete las leyes locales en relación con el medio ambiente.

#### **Si tiene dudas, contacte con las autoridades locales para residuos.**

¡Gracias por haber comprado el **UPS600N1**! Lea atentamente las instrucciones del manual antes de usarlo. Si el aparato ha sufrido algún daño en el transporte no lo instale y póngase en contacto con su distribuidor.

### **2. Instrucciones de seguridad**

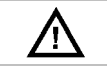

Mantenga el aparato lejos del alcance de personas no capacitadas y niños.

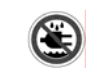

**SÓLO PARA EL USO EN INTERIORES. Conecte el aparato sólo a un enchufe puesto a tierra.** No exponga este equipo a lluvia, humedad, temperaturas extremas, polvo ni a ningún tipo de salpicadura o goteo.

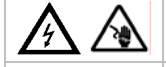

**¡Riesgo de electrocución, incluso si el aparato no está conectado a la red eléctrica! No toque los cables ni los enchufes.** 

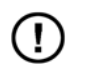

La batería resistente al agua no necesita ningún mantenimiento. El usuario no habrá de efectuar el mantenimiento de ninguna pieza. Contacte con su distribuidor si necesita piezas de recambio.

- Los daños causados por descuido de las instrucciones de seguridad de este manual invalidarán su garantía y su distribuidor no será responsable de ningún daño u otros problemas resultantes.
- Los daños causados por modificaciones no autorizadas, no están cubiertos por la garantía.

### **3. Normas generales**

- No agite el aparato. Evite usar excesiva fuerza durante el manejo y la instalación.
- Familiarícese con el funcionamiento del aparato antes de utilizarlo.
- Por razones de seguridad, las modificaciones no autorizadas del aparato están prohibidas.
- Utilice sólo el aparato para las aplicaciones descritas en este manual. Su uso incorrecto anula la garantía completamente.
- Proteja su aparato durante un corte de corriente y evita pérdida de datos gracias a este sistema de alimentación ininterrumpida. No utilice el sistema con impresoras láser rs porque la batería no tiene demasiada capacidad para alimentar la impresora de manera suficiente.

### **4. Características**

- arranque en frío
- protección contra tensiones elevadas/bajas y sobrecargas/cortocircuitos
- se entrega con cable de alimentación, cable de ordenador y software (Windows®) 95/98/NT/2000/ME/XP/Vista)

### **5. Descripción**

Véase la figura en la página **Error! Bookmark not defined.** de este manual del usuario.

#### **UPS600N1**

## **6. Instalación**

- La batería del SAI ya está cargada y lista para su uso. Sin embargo, recargue la la batería antes de la primera puesta en marcha.
	- o Conecte el aparato a la red eléctrica y active el interruptor de alimentación **[A]**. La indicación de entrada **[B]** se ilumina (verde).
	- o Deje que el aparato se cargue durante 8 a 10 horas. No conecte una carga (ordenador, monitor, etc.) al aprato la recarga.
- Instale el aparato en un lugar bien aireado y no lo exponga a polvo, humo, temperaturas elevadas ni humedad.
- Conecte sólo aparatos equipados con un fichero IEC-320 C14 (CEE 22).
- Conecte un aparato por salida **[H]** (máx. 4 aparatos por SAI). Tenga en cuenta la potencia máx. (véase §12: **Especificaciones**).
- EL aparato está listo para su uso.
- Nota: Deje el interruptor de alimentación en la posición « ON ». Un SAI desactivado no alimentará el aparato durante un corte de corriente.
- Utilice el SAI para proteger una red LAN o una línea telefónica contra sobretensiones. Introduzca el conector del cable de entrada (RJ45 (red) o RJ11 (línea telefónica)) en la entrada RJ-11/45 **[E]** y conecte el cable de salida a la salida RJ-11/45 **[F]**.

Nota: Conecte una red/ línea telefónica para que el aparato pueda enviar mensajes.

### **7. Probar el aparato**

- Conecte el aparato que quiere proteger al SAI y active el aparato ambos aparatos. Simule un corte de corriente al desconectar el SAI (¡Sigue activado!) de la red eléctrica.
- El aparato alimenta el aparato conectado y emite un tono cada cuatro segundos. La indicación de salida **[C]** parpadea (amarillo) mientras que la indicación de entrada **[B]** está desactivada.
- Vuelva a conectar el aparato a la red eléctrica. La indicación de salida **[C]** se apaga mientras que la indicación de entrada **[B]** se ilumina.
- Controle si el aparato conectado funciona correctamente. Vuelva a efectuar la prueba si fuera necesario.

### **8. Instalar el software**

- El software incluido le ayudará a configurar el aparato. Introduzca el CD-ROM en la unidad de disco del ordenador y siga las instrucciones de la pantalla. Ejecute el CD-ROM al hacer clic en [Setup.exe] si fuera necesario.
- Conecte el aparato con el cable USB (incl.) al ordenador.
- Active el aparato y abra el software UPSmart.

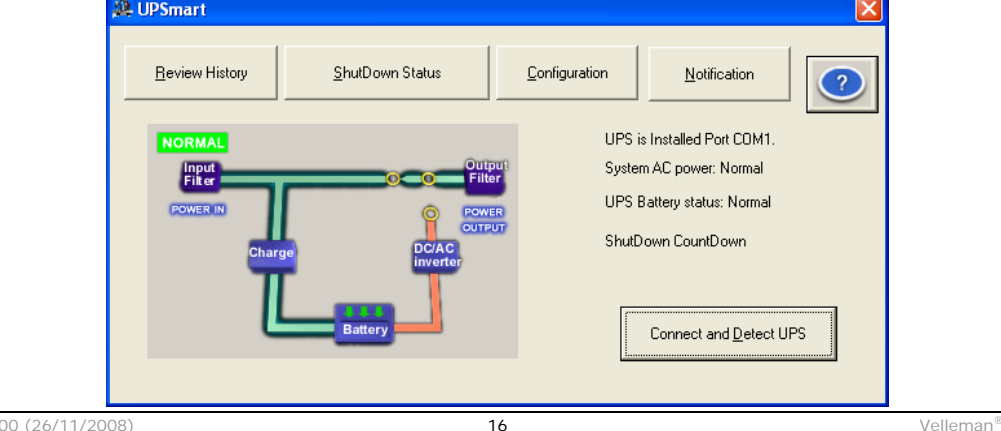

- Haga clic en [Connect and Detect UPS] para establecer la conexión entre el aparato y el ordenador.
- Haga clic en [Review History] para visualizar la historia.
- Haga clic en [Shutdown Status] para visualizar una lista de desactivaciones del ordenador.
- Haga clic en [Configuration] para configurar el software.
	- o Ajuste el idioma: inglés, chino simplificado, chino tradicional, francés, español, japonés, alemán, italieno, ruso o portugés.
	- o Ajuste la autonomía de la batería (expected battery life) y la autonomía si la batería está débil (battery life when battery low) según la carga conectada.
	- o Ajuste los intervalos entre la corte de corriente y el mensaje de aviso (Time between power failure and initial warning message), y entre dos mensajes (delay between warning messages).
	- o Seleccione si quiere visualizar la información en la pantalla durante la carga del software.
	- o Haga clic en [OK] para guardar los ajustes.
- Haga clic en [Notification] para configurar los diferentes tipos de mensajes.
	- o Marque el cajetín de activación de mensaje por correo electrónico [Enable E-mail notification] y haga clic en [E-mail setting] para configurar la conexión Internet y la dirección electrónica.
	- o Marque el cajetín de activación por buscapersonas [Enable Pager notification] y haga clic en [Pager setting] para configurar la conexión módem y la conexión del buscapersonas.
	- o Marque los cajetines de mensaje [power fail], [power restored] y [battery low] (primera columna: tono, segunda columna: correo electrónico, tercer columna: buscapersonas)
	- o Haga clic en [OK] para guardar los ajustes.
- Si hay un corte de corriente, se visualizan una cuanta atrás y un mensaje de confirmación de desactivación del ordenador conectado.

## **9. Mantenimiento y almacenamiento**

- El usuario no habrá de efectuar el mantenimiento de ninguna pieza. Contacte con su distribuidor si necesita piezas de recambio.
- Limpie el aparato con un paño ligeramente húmedo sin pelusas. Evite el uso de alcohol y de disolventes.
- Al guardar el aparato en un lugar fresco: recargue el aparato cada 3 meses durante  $\pm$  12 horas; Al guardar el aparato en un lugar no fresco: recargue el aparato cada 2 meses durante  $+12$  horas.

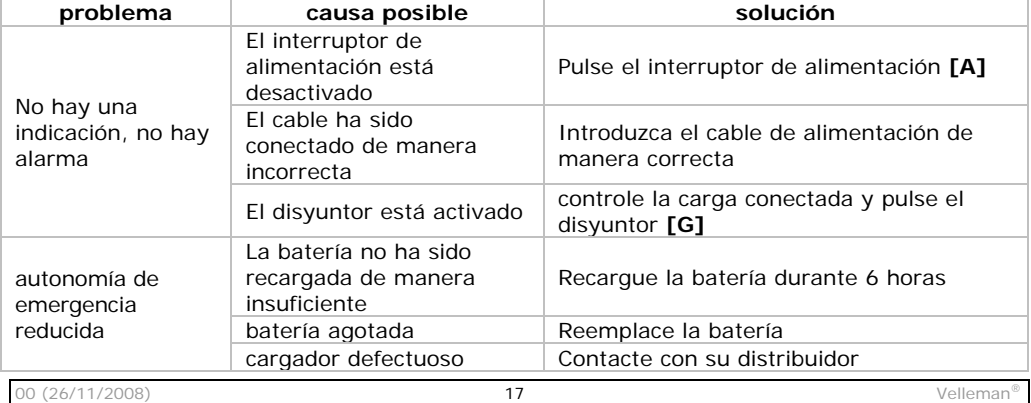

## **10. Solución de problemas**

## **11. La batería**

- Desactive el aparato y desconéctelo de la red eléctrica antes de abrir la caja.
- Desatornille los cuatro tornillos superiores y saque la tapa del aparato.
- Desconecte los bornes. No toque otros bornes ni los cables de la parte interior.
- Saque la batería del aparato y reemplácela por uno del mismo tipo (WPE7.2-12).
- Conecte los bornes. Respete la polaridad.
- Vuelva a instalar la tapa y atornille los cuatro tornillos.

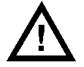

**OJO: Respete las advertencias del embalaje. Nunca abra la batería y no las eche al fuego. Mantenga las pilas lejos del alcance de niños.** 

## **12. Especificaciones**

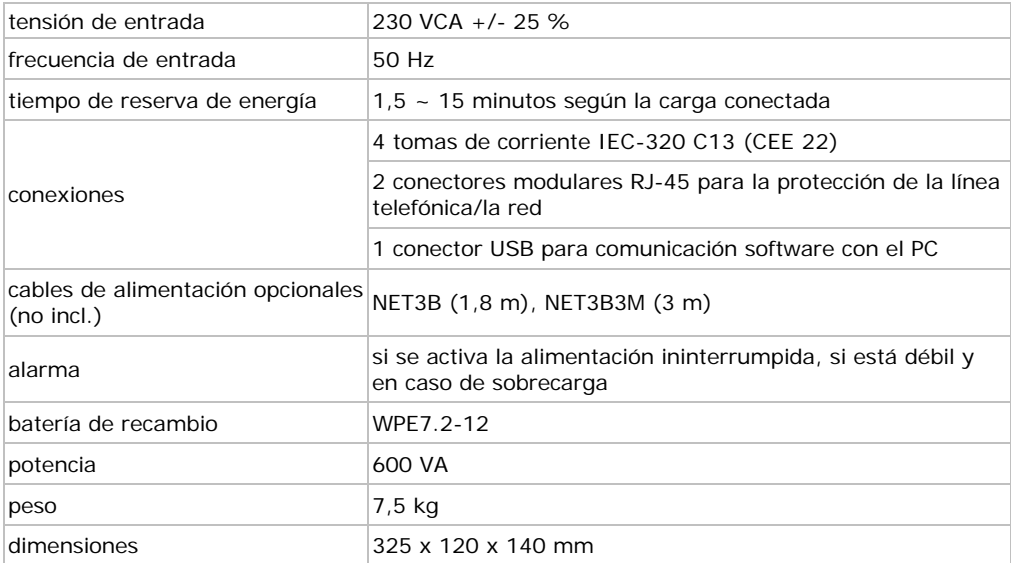

**Utilice este aparato sólo con los accesorios originales. Velleman NV no será responsable de daños ni lesiones causados por un uso (indebido) de este aparato. Para más información sobre este producto, visite nuestra página web www.velleman.eu. Se pueden modificar las especificaciones y el contenido de este manual sin previo aviso.** 

## **UPS600N1 BEDIENUNGSANLEITUNG**

## **1. Einführung**

#### **An alle Einwohner der Europäischen Union Wichtige Umweltinformationen über dieses Produkt**

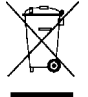

Dieses Symbol auf dem Produkt oder der Verpackung zeigt an, dass die Entsorgung dieses Produktes nach seinem Lebenszyklus der Umwelt Schaden zufügen kann. Entsorgen Sie die Einheit (oder verwendeten Batterien) nicht als unsortiertes Hausmüll; die Einheit oder verwendeten Batterien müssen von einer spezialisierten Firma zwecks Recycling entsorgt werden. Diese Einheit muss an den Händler oder

ein örtliches Recycling-Unternehmen retourniert werden. Respektieren Sie die örtlichen Umweltvorschriften.

### **Falls Zweifel bestehen, wenden Sie sich für Entsorgungsrichtlinien an Ihre örtliche Behörde.**

Wir bedanken uns für den Kauf der **UPS600N1**! Lesen Sie diese Bedienungsanleitung vor Inbetriebnahme sorgfältig durch. Überprüfen Sie, ob Transportschäden vorliegen. Sollte dies der Fall sein, verwenden Sie das Gerät nicht und wenden Sie sich an Ihren Händler.

## **2. Sicherheitshinweise**

Halten Sie Kinder und Unbefugte vom Gerät fern.

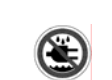

**NUR FÜR DIE ANWENDUNG IM INNENBEREICH. verbinden Sie das Gerät mit einer geerdeten Steckdose.** Schützen Sie das Gerät vor Regen und Feuchte, Staub und extremen Temperaturen. Setzen Sie das Gerät keiner Flüssigkeit wie z.B. Tropf- oder Spritzwasser, aus.

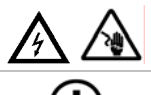

**Stromschlaggefahr, sogar wenn das Gerät nicht mit dem Netz verbunden ist! Berühren Sie weder Kabel noch Anschlüsse.** 

Die wasser- und leckdichte Batterie ist wartungsfrei Es gibt keine zu wartenden Teile. Bestellen Sie eventuelle Ersatzteile bei Ihrem Fachhändler.

- Bei Schäden, die durch Nichtbeachtung der Bedienungsanleitung verursacht werden, erlischt der Garantieanspruch. Für daraus resultierende Folgeschäden übernimmt der Hersteller keine Haftung.
- Bei Schäden verursacht durch eigenmächtige Änderungen erlischt der Garantieanspruch.

## **3. Allgemeine Richtlinien**

- Vermeiden Sie Erschütterungen. Vermeiden Sie rohe Gewalt während der Installation und Bedienung des Gerätes.
- Nehmen Sie das Gerät erst in Betrieb, nachdem Sie sich mit seinen Funktionen vertraut gemacht haben.
- Eigenmächtige Veränderungen sind aus Sicherheitsgründen verboten.
- Verwenden Sie das Gerät nur für Anwendungen beschrieben in dieser Bedienungsanleitung sonst kann dies zu Schäden am Produkt führen und erlischt der Garantieanspruch.
- Schützen Sie das Gerät während eines Stromausfalls und vermeiden Sie einen Datenverlust. Verwenden Sie das Gerät nicht mit Laserdruckern weil die Batterie ungenügend Kapazität hat, um den Drucker ausreichend mit Strom zu versorgen.

## **4. Eigenschaften**

- Kaltstart
- Schütz vor Hoch-/Niederspannung und Überlast/Kurzschluss
- Lieferung mit Stromkabel, Computerkabel und Software (Windows® 95/98/NT/2000/ ME/XP/Vista)

## **5. Umschreibung**

Siehe Abbildung, Seite **Error! Bookmark not defined.** dieser Bedienungsanleitung.

## **6. Installation**

- Das Gerät ist gebrauchsfertig. Es ist aber empfehlenswert, es nachzuladen vor der ersten Inbetriebnahme.
	- o Verbinden Sie das Gerät mit dem Netz und schalten Sie mit dem Stromversorgungsschalter **[A]** ein. Die Eingangsanzeige **[B]** leuchtet grün.
	- o Lassen Sie das Gerät 8 bis 10 Stunden laden. Verbinden Sie keine Last (Computer, Monitor, usw.) mit dem Gerät während des Ladeverfahrens.
- Installieren Sie das Gerät in einer gut gelüfteten, Staubfreien Umgebung und setzen Sie es keinem Dampf, hohen Temperaturen und Feuchtigkeit aus.
- Verwenden Sie das Gerät nur mit Geräten die über einen Anschluss vom Typ IEC-320 C14 (CEE 22) verfügen.
- Verbinden Sie jedes Gerät mit einem der Ausgangsanschlüsse **[H]** auf der Rückseite des Gerätes (max. 4 Geräte pro UPS). Überschreiten Sie die max. Leistung nicht (siehe: **12 Technische Daten**).
- Das Gerät ist nun gebrauchsfertig.
- Bemerkung: Lassen Sie den Stromversorgungsschalter eingeschaltet. Ein ausgeschaltetes Gerät kann das angeschlossene Gerät während eines Stromausfalls nicht mit Strom versehen.
- Das Gerät schützt das LAN-Netz oder die Telefonleitung vor Spannungsspitzen. Stecken Sie den Anschluss des eingehenden Netzes (RJ45) oder der Telefonleitung (RJ11) in den RJ-11/45-Eingang **[E]**. Verbinden Sie das Netz oder der Telefonleitung, die Sie schützen möchten mit dem RJ-11/45-Ausgang **[F]**.
- Bemerkung: Das Gerät kann eine E-Mail oder eine Telefonmeldung schicken. Verbinden Sie hierfür eine Netz- oder Telefonleitung mit den RJ-11/45-Anschlüssen.

## **7. Das Gerät testen**

- Verbinden Sie das Gerät, das Sie schützen möchten, mit der unterbrechungsfreien Stromversorgung und schalten Sie diese und das Gerät ein. Simulieren Sie den Stromausfall, indem Sie das Gerät (das Gerät ist nach wie vor eingeschaltet!) vom Netz trennen.
- Die Batterie des Gerätes versorgt nun das angeschlossene Gerät (über Beep) mit Strom. Die Ausgangsanzeige **[C]** leuchtet orangefarbig; die Eingangsanzeige **[B]** ist ausgeschaltet.
- Stecken Sie das Gerät wieder in die Steckdose. Die Ausgangsanzeige **[C]** schaltet aus; die Eingangsanzeige **[B]** ist eingeschaltet.
- Überprüfen Sie nun, ob das angeschlossene Gerät normal funktioniert. Prüfen Sie das Gerät wieder wenn nötig.

### **8. Die Software installieren**

- Sie können das Gerät dank der mitgelieferten Software konfigurieren. Legen Sie das CD-ROM in das CD-ROM-Laufwerk ein und befolgen Sie die Hinweise im Bildschirmdrive. Klicken Sie zwei Mal auf [Setup.exe] wenn das CD-ROM nicht automatisch startet.
- Verbinden Sie das Gerät über das mitgelieferte USB-Kabel mit dem PC.
- Schalten Sie das Gerät ein und starten Sie die UPSmart-Software.

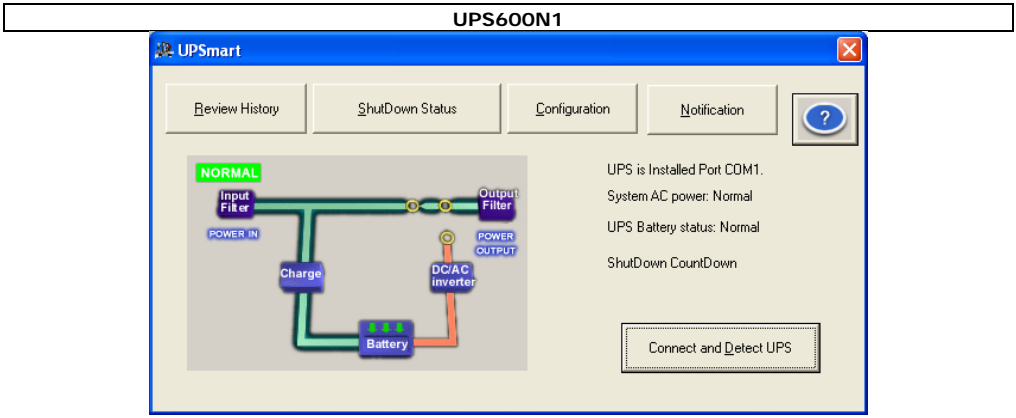

- Klicken Sie auf [Connect and Detect UPS] um das Gerät mit dem PC zu verbinden.
- Klicken Sie auf [Review History] um die Geschichte zu sehen.
- Überprüfen Sie den System-Shutdown-Status mit [Shutdown Status].
- Konfigurieren Sie die Software mit [Configuration].
	- o Stellen Sie die Sprache ein: Englisch, vereinfachtes Chinesisch, traditionelles Chinesisch, Französisch, Spanisch, Japanisch, Deutsch, Italienisch, Russisch oder Portugiesisch.
	- o Stellen Sie die Parameter für 'expected battery life' (Autonomie der Batterie) und 'battery life when battery low' (Autonomie bei schwacher Batterie), abhängig von der angeschlossenen Last, ein.
	- o Stellen Sie das Intervall zwischen dem Stromausfall und der Meldung mit 'Time between power failure and initial warning message' und 'delay between warning messages' ein.
	- o Wählen Sie, ob Sie die Information beim Starten anzeigen möchten oder nicht.
	- o Klicken Sie auf 'OK' um die Einstellungen zu speichern.
- Konfigurieren Sie die E-Mails und anderen Meldungen über 'Notification'.
	- o Markieren Sie 'Enable E-mail notification' und klicken Sie auf 'E-mail setting' um den Internetanschluss und die E-Mail-Adresse zu konfigurieren.
	- o Vink het vakje 'Enable Pager notification' aan en klicken Sie auf 'Pager setting' um die Modem- und Meldungsparameter zu konfigurieren.
	- o Stellen Sie den Meldungstyp für 'power fail' (Stromausfall), 'power restored' (Wiederherstellung) und 'battery low' (schwache Batterie) (Spalte 1: akustisches Signal, Spalte 2: E-Mail, Spalte 3: Pager) ein.
	- o Klicken Sie auf 'OK' um die Einstellungen zu speichern.
- Bei einem Stromausfall beginnt einen Countdown und das Gerät fragt, ob Sie den angeschlossenen PC abschalten möchten.

### **9. Reinigung und Lagerung**

- Es gibt keine zu wartenden Teile. Bestellen Sie eventuelle Ersatzteile bei Ihrem Fachhändler.
- Reinigen Sie das Gerät regelmäßig mit einem feuchten, fusselfreien Tuch. Verwenden Sie auf keinen Fall Alkohol oder irgendwelche Lösungsmittel.
- Bei Lagerung in einem kühlen Raum: laden Sie das Gerät jede drei Monate während  $\pm$  12 Stunden. Bei Lagerung in warmen Raum: laden Sie das Gerät jede zwei Monate während ± 12 Stunden.

### **10. Problemlösung**

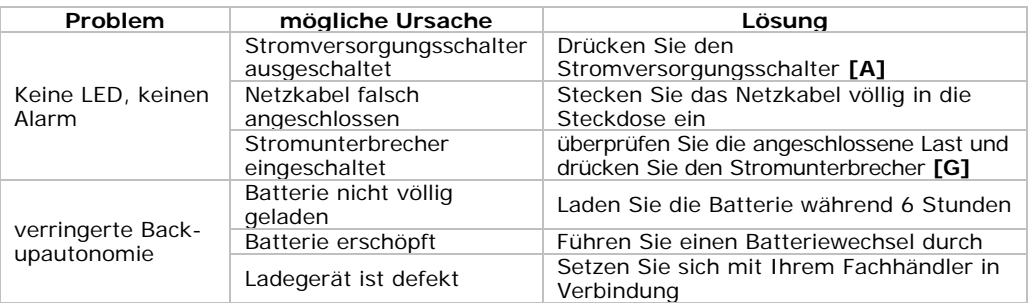

## **11. Die Batterie**

- Schalten Sie das Gerät ab und trennen Sie es vom Netz. Trennen Sie auch alle angeschlossenen Geräte vom Netz.
- Lockern Sie die vier Schrauben auf der Oberseite des Gerätes und entfernen Sie das Gehäuse.
- Trennen Sie die Anschlüsse. **Berühren Sie keine anderen Anschlüsse oder Kabel im Gehäuse.**
- Entfernen Sie die Batterie und ersetzen Sie die Batterie (WPE7.2-12) durch eine des gleichen Typs.
- Verbinden Sie die Anschlüsse. Beachten Sie die Polarität.
- Schließen Sie das Gehäuse an und befestigen Sie mit den vier Schrauben.

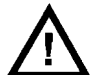

**ACHTUNG: Beachten Sie die Warnungen der Verpackung. Öffnen Sie das Gehäuse der Batterie nicht. Werfen Sie die Batterien nicht ins Feuer. Halten Sie die Batterien von Kindern fern.** 

### **12. Technische Daten**

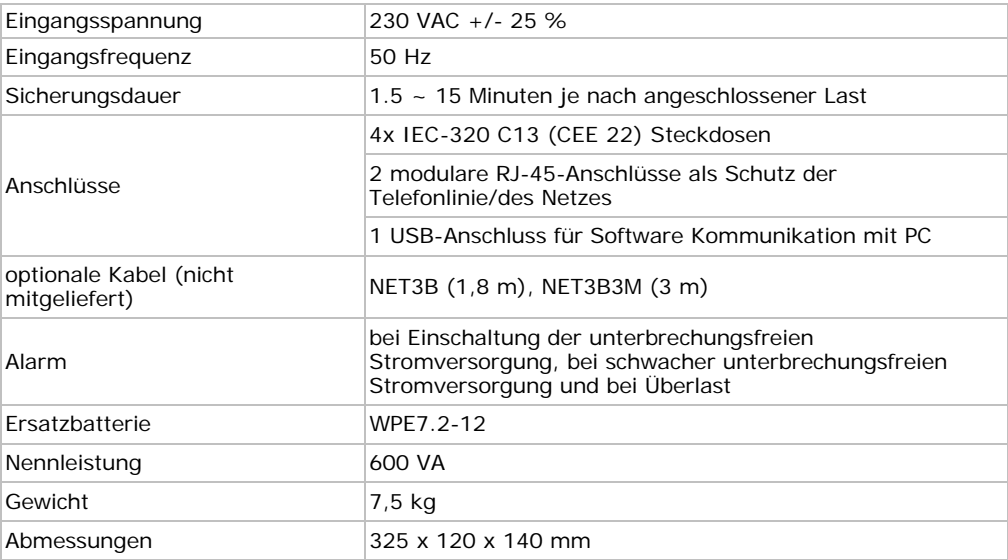

**Verwenden Sie dieses Gerät nur mit originellen Zubehörteilen. Velleman NV übernimmt keine Haftung für Schaden oder Verletzungen bei (falscher) Anwendung dieses Gerätes. Für mehr Informationen zu diesem Produkt, siehe www.velleman.eu. Alle Änderungen ohne vorherige Ankündigung vorbehalten.**